# Kvikguide til Primo

- Medicinsk Bibliotek har indført et nyt bibliotekssystem, Primo, og det medfører nye muligheder for bibliotekets lånere.
- Lånere kan søge i bibliotekets bogsamling og reservere bøger til lån. Lånetiden er én måned.
- Alle lånere er oprettet med en profil, hvor de kan se status på deres lån og bestillinger. Det er også muligt selv at forlænge sine lån.
- Systemet Primo benyttes også af Aalborg Universitetsbibliotek, men det er ikke muligt at bruge en AAU-konto til at tilgå Medicinsk Biblioteks materialer.
- Det er stadig muligt at tilgå artikler direkte fra databaserne via **Det allborg**

## In English Log ind Menu  $\rightarrow$ **SKIFT TIL AVANCERET SØGNING**

## **Medicinsk Biblioteks materialer** kan tilgås i [Primo.](https://kbdk-aub.primo.exlibrisgroup.com/discovery/search?tab=AAUH&search_scope=AAUH&vid=45KBDK_AUB:AUB&lang=da)

## **1) Log ind**

- Vi anbefaler, at du altid logger ind for at få fuld adgang til alle tilgængelige materialer i Primo.
- Klik på "Log ind" i Primo, vælg "Medicinsk Bibliotek" og dernæst "Medarbejder-login RN". Log ind med dit alias (dit firecifrede regions-ID) og den tilhørende adgangskode.
- Hvis du har problemer med at logge ind, kontakt Medicinsk Bibliotek [\(medbib@rn.dk\)](mailto:medbib@rn.dk).

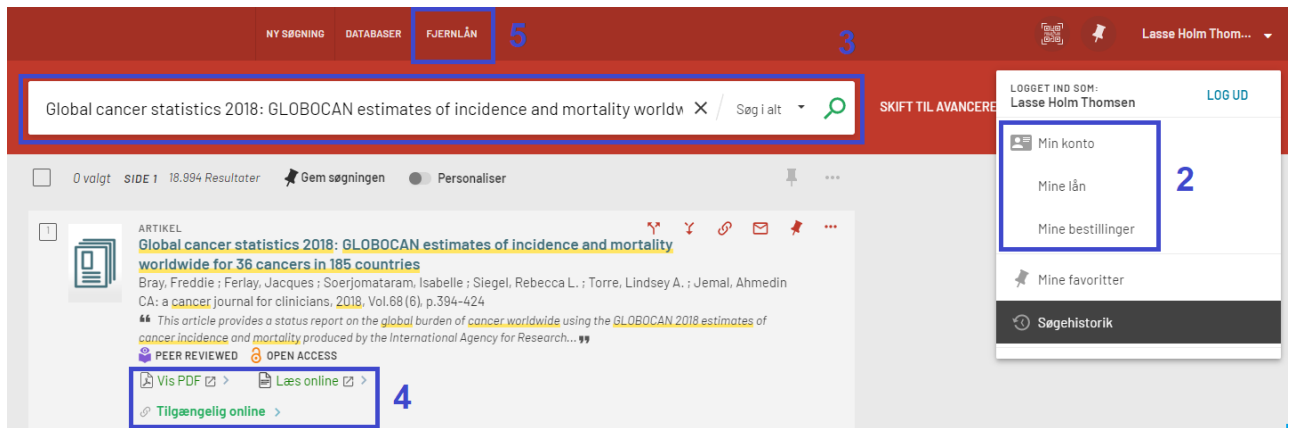

## **2) Min konto**

Oversigt over alle aktive lån og bestillinger.

#### **Mine lån**

Oversigt over alle dine aktive lån, og hvornår de skal afleveres.

#### **Mine bestillinger**

Aktive bestillinger på materialer, som er bestilt hjem til dig fra andre biblioteker.

### **3) Søgeboksen**

Søg efter en titel på en bog, et tidsskrift, en tidsskriftsartikel, en forfatter, DOI-nummer, ISSNnummer, ISBN-nummer, et emne eller en database.

## **4) Adgang til fuldtekst**

Vælg "Tilgængelig online" for at se hvilke muligheder der er for at tilgå materialet. ("Vis PDF" og "Læs online" virker som regel ikke)

## **5) Fjernlån** (bestilling fra et andet bibliotek)

- Hvis du ikke kan finde artiklen i Primo, kan du bestille artiklen her: [Bestil materiale fra andre](https://alma-services-1.aub.aau.dk/forms/ill?req.language=dan)  [biblioteker \(fjernlån\),](https://alma-services-1.aub.aau.dk/forms/ill?req.language=dan) eller skrive en mail til Medicinsk Bibliotek på [medbib@rn.dk.](mailto:medbib@rn.dk)
- Når du har søgt en artikel frem, som du ikke kan få adgang til, kan du også vælge "Bestil via fjernlån" under "Tilgængelig online".
- I fjernlånsformularen skal du præcisere, hvordan du ønsker at modtage materialet: Afhentning i Medicinsk Bibliotek i Forskningens Hus, eller tilsendt til din afdeling med intern post.

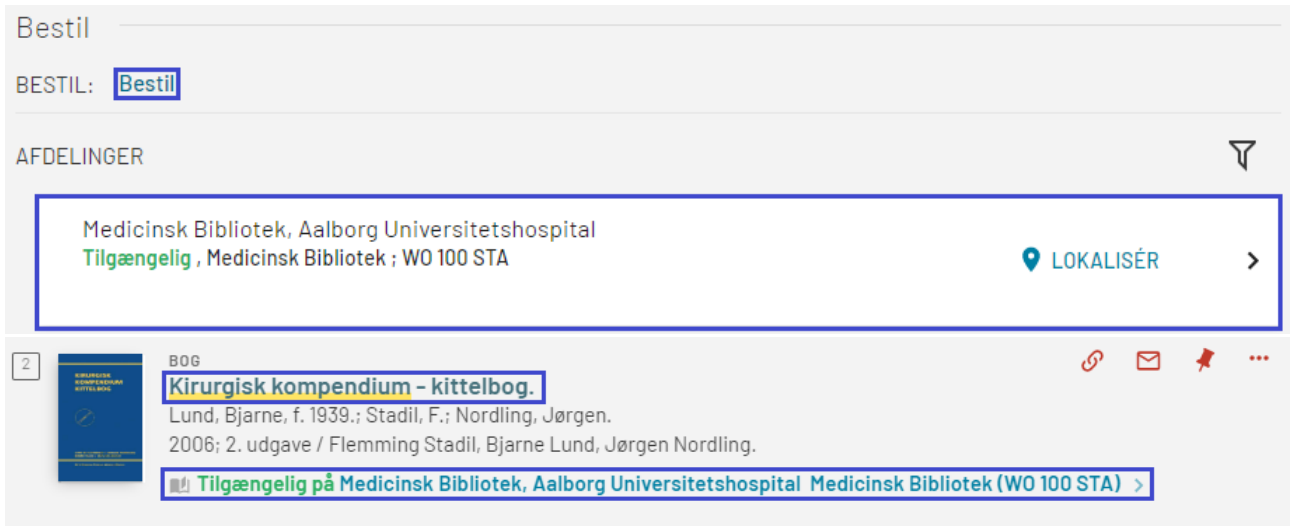

## **6) Reservering af bøger**

- Søg bogen frem og vælg "Tilgængelig på Medicinsk Bibliotek, Aalborg Universitetshospital Medicinsk Bibliotek".
- Herefter kan du bestille bogen til afhentning i Medicinsk Bibliotek i Forskningens Hus eller få den tilsendt med intern post.
- Hvis bogen står på en hospitalsafdeling, er det ikke muligt at reservere bogen, da den kun er til brug på afdelingen.